# Dateien für mobile Endgeräte erstellen

#### Device Central CS3

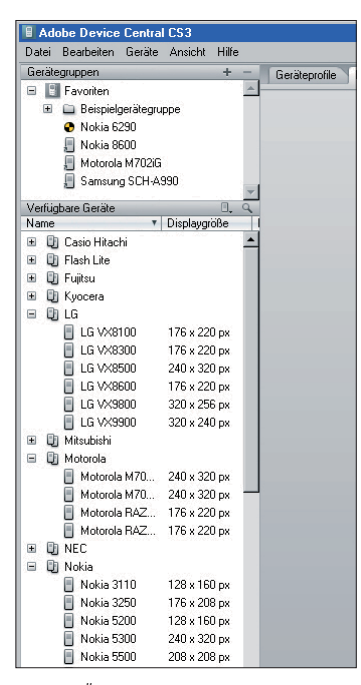

Abb. 1 Über 200 Profile aktueller mobiler Endgeräte sind standardmäßig enthalten.

## Das Programm »Device Central CS3«

Das Programm »Device Central CS3« ist sowohl in den Creative-Suite-3-Editionen Design, Web, Production Premium und Master Collection als auch in Einzelprodukten wie Adobe Flash CS3 Professional, Adobe Photoshop CS3 und Adobe Premiere Pro CS3 enthalten. Es stellt Ihnen über 200 Profile mobiler Endgeräte, hauptsächlich von Mobiltelefonen, zur Verfügung, mithilfe derer Sie testen können, wie Ihre Datei auf dem Display dieser mobilen Geräte tatsächlich erscheinen würde. Zudem sind in diesen Profilen sämtliche für Sie wichtigen technischen Daten hinterlegt wie z.B. Größe und Auflösung des Displays, welche Dateiformate das Endgerät anzeigen kann oder wie viel Speicher es hat.

Diejenigen Endgeräte, für die Sie tatsächlich Dateien oder Animationen erstellen, können Sie per Drag-and-drop in die Liste Ihrer Favoriten ziehen, um sie jederzeit zum Testen sowie zum Nachsehen technischer Daten parat zu haben.

Die Liste der in Device Central CS3 aufgeführten Geräteprofile wird ständig erweitert. Über den Menübefehl GERÄTE  $\rightarrow$  Nach Geräteuppates suchen können Sie nach einer kostenlosen Registrierung die jeweils neuesten Geräteprofile herunterladen.

#### Dateigröße und -format

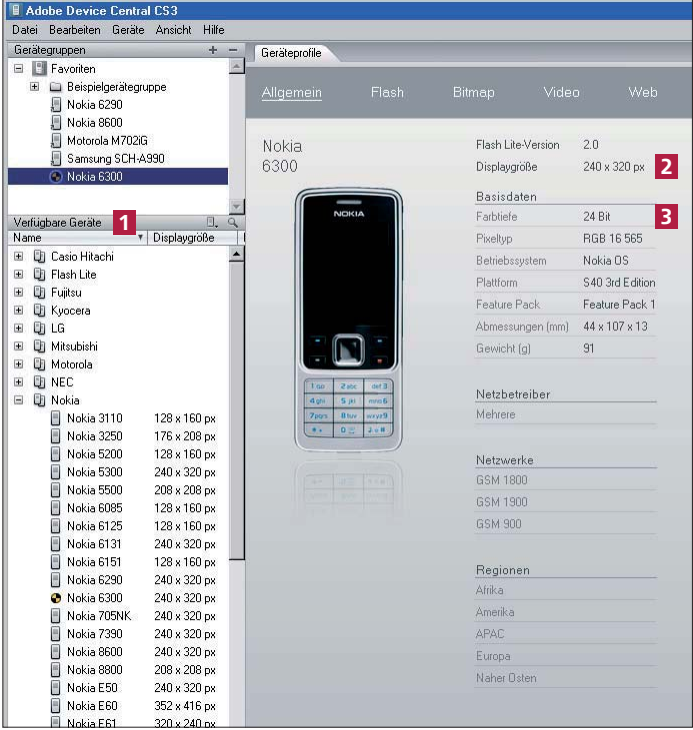

Abb. 2 In fünf Kategorien – von ALLGEMEIN bis WEB – werden detailliert die technischen Daten der Geräte aufgelistet.

## Dateigröße und Dateiformat ermitteln

Naturgemäß haben die Displays vieler verschiedener Geräte auch viele verschiedene Größen, Auflösungen und Farbtiefen. Als Erstes gilt es also, diese Werte herausfinden. Wenn Sie Ihre Datei auf verschiedenen Mobiltelefonen anzeigen lassen möchten, müssen Sie in aller Regel Ihre Datei in mehreren verschiedenen Größen anlegen.

Um diese Werte herauszufinden, werfen Sie entweder einen Blick in die Bedienungsanleitung des jeweiligen Endgeräts oder Sie recherchieren auf der Internetseite des Herstellers oder aber Sie öffnen das Programm Device Central CS3 und öffnen die Liste Verfügbare Geräte 1 . Nach einem Doppelklick auf das Endgerät bekommen Sie im Informationsfenster alle technischen Daten, sortiert in mehreren Kategorien, angezeigt.

Über dieses Gerät erfahren Sie z.B., dass das Display  $240 \times 320$  Pixel 2 groß ist und eine Farbtiefe von 24 Bit 3 aufweist. Diese Werte nutzen Sie beim Einrichten der InDesign-Datei.